# AUGment JAN.-FEB. 1987 VOL. 3 NO. 2

Official Newsletter of the ADAM USERS' GROUP

## **ANOTHER DAY IN THE LIFE OF AUG**

The schedule on the wall tells me that the front page editorial is due this week. The note on my desk reads:

DearAl,

The front page forAUGment is due **TODAY !**

I'll expect it on my desk by THIS afternoon.

Sincerely,

Loretta Picone, Co-ordinating Editor

O.K. I got the message. So here I am trying to put together some information regarding the Adam Users' Group that we could pass on to you.

To start with, we called the Coleco 800 number and were told that it had been changed to 518/843-4390. That number is for the consumer services department out of Amsterdam, NY. When we called that number, we were told to call Honeywell if we had a hardware or technical problem with the ADAM. If we had a software problem or a question about the ADAM, we were to call 516/746-0066. Oh, by the way, THAT phone number is ours.

We then called the Honeywell 800 number. When they were told we had a problem with the ADAM, we were given another 800 number (800/328- 5111.) We called that number and were told to hold for the next available technical operator. We told that operator about our problem with the ADAM and we were asked where we were calling from. "Please hold on," she said. We did. After a while we were given an address in N.Y.C. but were told to call them first since they have limited parts available.

So after five phone calls, we found out that the help we needed would be limited.

At that point we decided to call some of our members to see how they are being helped. The answers we received indicated that most of the help comes from third party suppliers and ADAM user groups, ours included. It seems that our advertisers do more than just sell products for ADAM.

Since our phone number is given by Coleco, it's obvious that we should get many calls from ADAM users. WE DO! In fact, we receive more than 100 calls per week. The average questions are as follows:

Where can I get my SmartBasic replaced? It doesn't work anymore.

What's still available for my computer?

Who has disk drives?

What's wrong with SmartWriter? It skips lines.

How do I hook up a monitor? What kind should I get?

How do I back up my programs?

Those are just some of the questions that are asked every day. The inquiry letters we get from non-members usually reflect the same type of questions. However, the letters we receive from members almost always have answers to many of these and other questions.

So, keep those letters coming. We will do our best to help as manyADAM users as we can.

THANKS, Loretta, I needed that!

### **Catalog**

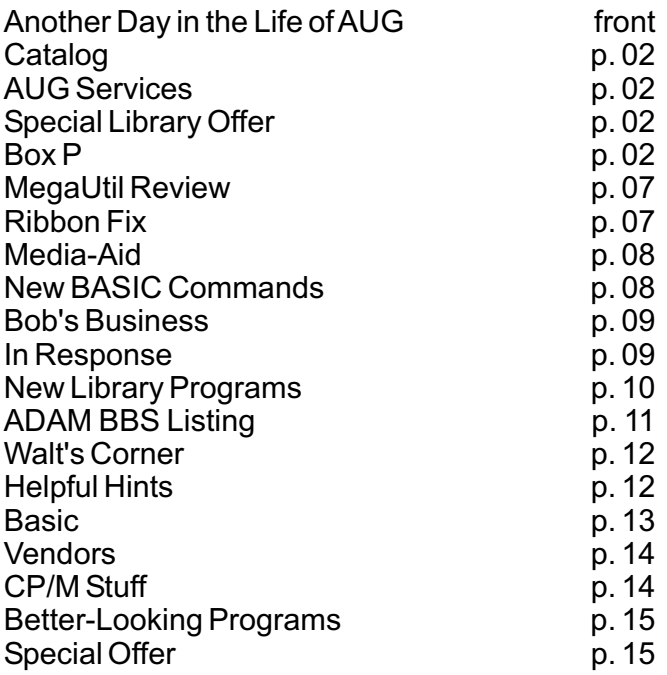

### **AUG Services**

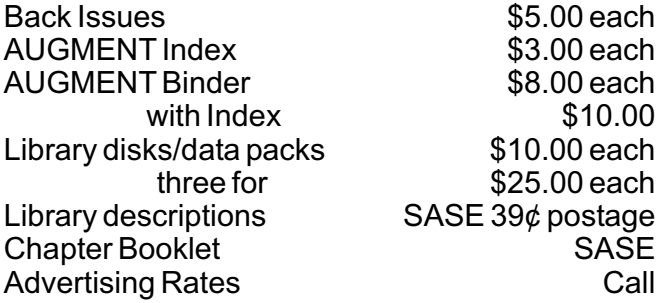

NOTE: All funds are U.S. SASE refers to selfaddressed stamped business-sized (#10) envelope. Unless otherwise stated, affix 22 ¢ postage. Also, please write your ID# on your check or request.

IMPORTANT: When ordering from the Library, give the name and number of the disk(s) or data pack(s) you want.

### **Special Library Disk/DP Offer**

AUG is now offering three library disks/dps for \$25.00. Include your ID# and the names and numbers of the disks/dps. Mail to AUG, P.O. Box P, Lynbrook, NY 11563.

### **Remember**

Free disk or data pack is still being offered with each annual renewal.

### DearAUG,

I'm about to lose the only source of information for my cabbage patch computer! Please accept my renewal and apologies for letting my subscription lapse.

Now to the good news. An industrial surplus company, Jerryco, 601 Linden Place, Evanston, IL 60202, (312) 475-8440, has come up with a bunch of excessADAM inventory. For \$9.75, they will supply a factory package (sold to them as complete) with an ADAM tape drive (part number J-4520) inside. For that price Jerryco can't offer a warranty on this item as an ADAM tape drive. I have been doing business with Jerryco for several years (as a customer) and found them to be very agreeable to deal with and eager to please. The units are not being marketed to ADAM users, but rather to their own eclectic group of readers. I just got lucky and happened to be both.At this time I am waiting on UPS to deliver my new toy, but I wanted to inform other AUGies post haste in order to ease deadline schedules (if any).

And now something for me. Can somebody help me to improve the print spacing on my ADAM printer? A continuous line of one letter or number prints fine, but when it prints text the letter spacing is alternatively too wide and too narrow.

*Dan O'Canna 121 Iroquois Court Lexington, KY 40503*

\*\*\*

### DearAUG,

I have a tip for inexpensively cleaning daisy wheels. Rather than purchasing one of the \$10 - \$20 cleaning kits, I have found that 91% isopropyl alcohol works just as well, if not better. It is available from most drug stores for about \$1.00 for 16 fluid ounces. Just soak the daisy wheels in 1 oz. or so of the isopropyl alcohol for about 5-10 minutes and the built up ink is dissolved. Then just wipe the daisy wheel with a paper towel and air dry. Restores your daisy wheels to near new condition!

*Barry Mizes 7448 Gannon St. Louis, MO 63130*

### DearAUG,

The true randomizer for game programs that Peter Villanyi sent in was worth to me the price of a year's membership. My previous method of requesting an input of a number was not satisfactory because if a player remembered a lucky input, he could use it the next time and bet on a sure thing. I promptly added Peter's contribution to the games I had written. But, since my games called for a positive number input, I simply changed his program to read pv=pv+1.

Another valuable item was Conan LaMotte's letter about ADAM items being carried by JAMESCO Electronics in Belmont, California. I immediately ordered the power supply for \$14.95 and a Digital Data Drive for \$9.95. The Data Drive works fine. At first the bearing on the idler shaft was dry and whined on high speed transport. With the drive on my work bench, I was able to get some TV-tuner silicon lubricant into the bearing with a toothpick and that cured the problem. I haven't used it because I am not sure if the unconnected leads that go to the logic board in the printer need to be terminated in any kind of load. Can anybody help me?

While on the subject of printers, I discovered something that works fine for me and might be of use to someone else. There are two holes in the top of my printer exactly 91/2 inches apart. I took a heavy wire garment hanger of 112 or 113 mils diameter and made a gadget 9 1/2 inches long, shaped like a ] with the ends about 1/2 inches long. I inserted this gadget in these two holes and pushed it in leaving just enough room under the wire for my fan fold paper to run under. I have used fan fold paper 20# stock for many, many letters and printouts and haven't had to straighten the paper yet.

Someone wrote a program to correct the problem of his TV overexpansion causing the ends of the lines to disappear off the screen. I solved the problem a different way with my Toshiba 19-inch TV. I put a transformer between the line and the TV, lowering the voltage to about 100 volts into the TV, and that shrunk the picture to the size I wanted with no other problems. I tried to modify the TV circuitry to accomplish the same, but was not successful.

*Lee H. Stanton 25785 Trade Winds Drive Romoland, CA92380*

### DearAUG,

Unfortunately COLECO's BASIC was full of bugs. Many of these have been reported and fixed in previous issues ofAUGMENT.

RECOVER works by searching the DIRECTORY for an 'a' or 'h' file type and changing it to a capital letter. Unfortunately it replaces 'h' with 'h' so you can't recover binary files. To fix this, simply POKE 20169,ASCII ("H").

The SPEED setting determines the length of the wait loop between the printing of each character. The difference between 255 and 200 is almost negligible. Try POKE 12053,250 to put more BYTE in SPEED.

Why are the COLOR tables different in GR and HGR? Not only is this annoying, but it makes it impossible to use all 16 COLORS. Use the following POKES to change COLOR, HCOLOR and SCRN to the same values:

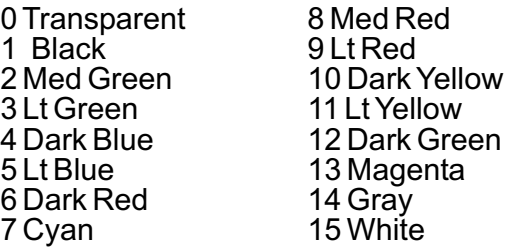

String manipulations can be simplified by using the undocumented feature of MID\$. If only two arguments are supplied, MID\$ starts at the selected position and takes the whole length of the string. For example, to remove the character at position X of string A\$: A\$=LEFT\$(A\$,x-1)+MID\$(A\$,x+1) works just as well as A\$=LEFT\$(A\$,x-1)+RIGHT\$(A\$, LENGTH(A\$) x-1).

Tape commands using CONTROL-D are usually shown as d\$=CHR\$(4) followed with PRINT d\$;"OPEN ..." This can be further simplified by writing only PRINT "OPEN file" and pressing CONTROL-D just after the quote. When you list the line, you will see a HEART after the quote to confirm that the CONTROL-D is there.

BINARY files can only be BLOADed from another disk or tape if the load address is specified in the syntax: 'BLOAD file,a30000,d2.' If anyone can find a way to use 'BLOAD file d2' please let us know.

*Guy Cousineau Hind ley Street Ottawa, Canada K2B 5L9*

### DearAUG.

Recently I was skimming through my catalog for ADAM software and I happened on a gold mine. E & T Software sells public domain games for only \$7 each. These games were intended to be released by Coleco, but never did.

The three that I purchased were Jeopardy, Trolls Tall and Super Subroc. These are the three best games I have ever seen forADAM.

Trolls Tale is a text adventure game with a different twist. Like "2001: The Text Adventure," the game includes the commands. After getting the hang of this, I found it fun to play.

Jeopardy is self-explanatory to anyone who has seen the game show. It is great fun, especially on a rainy day.

Super Subroc is perhaps the best graphic super game I have seen. It plays much like the Subroc ColecoVision game, but it is much more detailed.

I highly recommend these games to allAUGies. E & T also has other helpful software.

*John Slupski 225 Brigantine Circle Norwell, MA02061*

### \*\*\*

### DearAUG,

Thank you for your informative and interesting bimonthly newsletter, which I have been reading since March 1985.

Thanks to Gregory Daro for his program to change blocks (bytes) on SmartBASIC in the July-August issue. However, there is a problem with poking values into memory location above 53630 with ADAM (see program line 190). If you poke a value of 255 into 16149 and 16150, this program is resolved and you can poke a value anywhere in memory.Add line 15 to read:

15 POKE 16149,255: POKE 16150,255

*Lawrence R. Dyck 4786 Cedar Glen Place Burnaby, B.C., Canada V5G-4B7*

### DearAUG,

I made a discovery with much experimenting that I believe will benefit many AUGies. It may have been published, but I have never seen it.

It is well known that dividing a number on ADAM by 100 sometimes results in a quotient with a long string of 9's, and when using the rounding equation, x=INT(X+.005)\*100)/100 you sometimes get a result which is not rounded off to two places, but also prints out a string of 8's and 9's.

Some have suggested multiplying by .01 instead, but I found that in many cases it is worse than dividing by 100.

My solution, which appears to be fool proof, is to multiply by 0.1 twice. The rounding equation then becomes x=INT(x+.005)\*100)\*.1\*.1

I have spent quite a bit of time testing this idea and it hasn't failed me once.

*Lee H. Stanton 25785 Trade Winds Drive Romoland, CA92380*

\*\*\*

### DearAUG,

I read Benny Boswell's letter with interest because I solved a similar problem in a slightly different manner. My method is especially useful for "dollars and cents" type problems.

```
10 Input "Number ? ";n
20 s=n*100
30 s$=STR$(s)
40 Print TAB (z-LEN(s$)); LEFT$
   (s\; LEN(s\) - 2); "."; RIGHT$ (s\; 2)
50 GOTO 10
```
This short program will convert any number "n" to a two place decimal and will align a series of numbers with the decimals in column "z." By changing the values in lines 20 and 40, it is possible to have more than two decimal places or fewer.

I hope this program is as useful to other readers asAUGment has been to me.

*Randall E. Grove 657 Cortland Drive York, PA17403*

### DearAUG,

Here's a tip that may be old hat to many users, but it took me a long time to catch on to it. I thought that the backup file feature of the ADAM w/p program didn't work, until I finally realized it only allows writing a new version of an existing file when the file has been read in from tape (or disk?). I was always creating new documents and trying to create backup files and constantly running into having to write out the files under new names. The trick is to set up your margins, etc., type something (a title perhaps, or just a space) and then STORE the file under the desired name. Then CLEAR your workspace and get the file again. Now, ADAM W/P will let you store new versions of your document as many times as you want under the same name, keeping the next to latest version as a backup.

Next, I seem to have cured the reason I wanted to STORE so many versions. I used to have a big problem with ADAM crashing, and I wanted to save backup versions. Since I made an ESD killer, (Electrostatic Discharge), I haven't had one crash!

I took a three-prong plug and connected a wire to the longer "U-ground" prong (that fits in the "mouth" of the "face" of a receptacle). No connection was made to either of the other prongs. I led this wire to a resistor (100,000 -1 Megohm is OK) and then to another wire that I twist around my metal watchband. I'm making a second generation model using Velcro and braided ground strap as a more convenient form. A loop of bead-chain would also work as a wrist strap, but you'd have to be careful to keep the loop next to your skin and not on top of a sleeve.

*Wynn Solomon Rt. 1 Box 55 Esmont, VA22937*

### DearAUG,

I am an owner of SmartLOGO and one thing I would really love to have is a program that allows pictures saved in SmartLOGO (via SAVEPICT) to be recovered in SmartBASIC. Do other AUGies have any ideas?

*\*\*\**

*Jim Dornbush 24 Taft Street Zeeland, Ml 49464*

### DearAUG,

Please enter this urgent message for ADAMLAND members in the nextAUGment:

ADAMLAND (795 Garfield, Lander, WY 82520) needs all of their members to write to them (no phone calls) immediately so that they can complete their records of membership. Their building was recently nearly struck by lightning, which took out a lot of equipment along with 47 disks containing, among other things, membership lists.Also, notify any other members you know.

*KyleAIons R.R. 1 Boyden, IA51234*

\*\*\*

### DearAUG,

My particular problem is with an outfit that calls itself Adam National Interest Group (ANIG) that operates out of a box number in Uniontown, Arkansas. I received their catalog through the mail and contacted someone named Don Reese at the listed phone number. He agreed to send me a 64 K memory expander in exchange for some old digital data packs. I sent him the tapes by registered mail and after waiting a few weeks I called him again. He acknowledged receipt of the tapes and said he had trouble getting the expander because of a mixup in mailing addresses. That was a couple of months ago, and continued efforts to get in touch with him by mail have brought no response at all.

Adam owners owe it to each other to share this kind of information about suppliers, and I hope you will be able to do something in your publication that will facilitate passing such information around.

*Jay Blumenfeld 3989 B Grahamdale Memphis, TN 38122*

\*\*\*

### DearAUG,

Please change the information for Midsouth ADAM Users to read:

MidsouthADAM Users 2892 Woodlawn Terr. Circle Memphis, TN 38127

### DearAUG,

I have a question which was occasioned by the "Hello Again" article in the July-August '86 issue of AUGment. Specifically, what is the basis or logic of the machine addresses in decimal?

We know that the location to change output medium is in block 18, byte 01. Counting all bytes, the decimal address would seem to be 17410. On the other hand, if we recognize that BASIC starts at block 2 (see above mentioned article) and therefore eliminate the 256 bytes of block 1, then the REAL address is 16821. Peeking that number gives the 8 number for the data casette drive, but neither of the other addresses will.

As a beginner trying to become a "hacker," I'm puzzled and need to be led out of the woods. Incidentally, I have never been able to make the block change program of "Hello Again" work regardless of which of the above addresses is used in line 540.AND it doesn't when I use proper block and byte numbers in lines 120 and 150. That way gives me the proper answer of 8 in line 180, but then substituting 4 in line 190 does not result in a successful HELLO.

I have successful HELLO'S on disk using the edit programs in "The Hacker's Guide to ADAM." I would like to be successful in the "Hello Again" program as a learning experience.

Any help you can give would be most sincerely appreciated.

*W. Mercer 811AdellaAvenue Coronado, CA92118*

\*\*\*

### DearAUG,

I would like to know if anyone has a program available that can be used to set up employee work schedules. I need to schedule seven people to different work areas on a rotating basis.

If anyone out there can help, I would appreciate it.

*Don Bronson 29 SunsetAvenue Bangor, ME 04401*

### DearAUG,

Here are some technical questions I would like help in:

1. If the Z80A in Adam runs at a clock speed of 4mhz and has the same pin-outs as a Z80B which runs at 6mhz, can the Z80A be replaced by the Z8OB without affecting anything, or would the change in clock speed disrupt the coexistence between the Z80Aand the master 6801?

2. Is there anyone in the world that can tell me how to copy SuperGame data packs to disk? I have highly modified programs by Ben Hinkle and have been unsuccessful in everything I try. My Address Book Filer software wouldn't copy to disk either!

Cedar *Rt. 3, Box 455, Drive Roy W. Stokes Piedmont, SC 29673*

*\*\*\**

### DearAUG,

I am writing about requests from users about an ADAM BBS. There is one here in New Jersey called the Computer Junction that has an AD AM sig on it. I invite all AUG readers to call it at 201/352-6301. It is 300/1200 baud 24 hours a day. Validation takes less then 24 hours. If enough users call the SIG, it can be made to work along with AUG in terms of setting up an AUG forum.

If you call, please leave me mail so that I can judge how manyAUG users have responded.

*MatthewAndrolowicz 604 Summer Street Elizabeth, NJ 07202*

\*\*\*

### DearAUG,

My ADAM printer has broken five times in the last two years. It keeps doing the same thing. It keeps going to the left and will not stop. I am getting tired of taking it to Honeywell.

Maybe some of the readers can find a solution for me.

*Gary Yerdon RD 1 Box 139 M Redfield, NY 13437*

### **MegaUtil Review**

*by Bob Trezevant*

I must begin this review by saying that in the past I have used "spaghetti" code in my programs you look at the program and it looks like a bunch of strands of spaghetti thrown together, but it "tastes fine." This preface is to both praise MegaUtil for what it has taught me already and to warn the reader that I am probably not aware of all the things MegaUtil can accomplish.

In a word, this program is incredible. It is a programming utility that performs many wonders. Not only will it assist the novice such as myself, but it will also prove an invaluable aid to the experienced programmer.

When you first receive your disks or dps, you will have to print out all the documentation. There are two especially useful documents — one lists all the peeks, pokes and calls, and another offers advanced programming tips. Other documents include instructions for various utility programs you have received.

I have spent the last two days playing around with some of the programs. A very efficient program to back up your software is included. There is a merge program that allows you to merge various BASIC modules you have written — very necessary for advanced programming. There is also a program that allows you to rename BASIC commands to make your programs secure, but I decided to wait on learning this one until I was absolutely sure of what I was doing. (The documentation is explicit in its warning on the matter.) Also included are public domain programs for the serious programmer.

Believe it or not, all of the above does not describe the most valuable part of the package — Byte Writer. This utility will allow you to change buffer contents, edit blocks, work in ASCII, Binary, Decimal and Hexadecimal, read blocks, expand directory size to 74 files, etc. I think that the possibilities of uses for this package are limited only by the programmer's level of skill. This package has very high value, at \$32.95, when measured as "software received per dollar." It is actually a tutorial for a spaghetti-code programmer such as myself. I feel I have learned more about "real programming" in the last two days than I have in the two years before that. For more information, write to: Marathon Computer Press, PO Box 68503, Virginia Beach, VA23455.

### **Ribbon Fix**

If your ribbon does not advance as it should and its printing is very light or sections are light, the nut that anchors the printer ribbon advance solenoid may have worked loose. It also anchors a white plastic blade that prevents the ribbon advance gear from moving backwards after advancing.

Read all instructions below and exercise caution before proceeding!

- 1. Turn off the power and unplug yourADAM.
- 2. Remove the ribbon and daisy wheel.

3. Remove the five screws from the ribbon tray. Note which holes the two flat head screws came from, how the ribbon catch is installed, and how the cable assembly is clamped by the ribbon tray and print mechanism.

4. On the left side of the print mechanism, toward the front of the printer, you will see a brass colored nut on a stud. It holds the base of the solenoid in place as well as a plastic blade that goes to the ribbon advance gear. If the plastic blade is loose, carefully either tighten the nut, or remove the nut and add a washer or two to take up the slack and replace the nut.

5. Replace the ribbon tray, being sure to seat the ribbon catch and cable assembly correctly. Replace the five screws in their original holes. Don't overtighten.

6. Replace the daisy wheel and ribbon. Test your printer.

CAUTION: Do not force screws into place or overtighten the nut on the solenoid stud. The stud is slotted, and if overstressed it can distort, particularly if you use a screwdriver in the slot. If your adjustment was successful, you may want to put a drop of Locktite on the nut to stop it from loosening.

In order to have more working room you may remove the mechanism from its carrier by pivoting it up and at the pivot lifting the plastic base over the pivot pins on each side. The printer mechanism can now be maneuvered out of the printer and placed on top. Use a board or cushion over the printer so that you don't damage its case when working on the printer mechanism. TO REPLACE, carefully position the print mechanism over the carrier and spread the base so that it fits over the pivot pins.

*Doug Rosenvinge 30 Arborway Drive Scituate, MA 02066*

### **Media-Aid**

*by Loretta Picone*

Media-Aid is a collection of ten utility programs intended for anyone who makes serious use of SmartBASIC programs.

In order to run Media-Aid you must first load SmartBASIC and then RUN the program you wish to use. When the title screen appears, remove Media-Aid.

INIT will initialize your disks or data packs. You have to be very careful when using this program because it will erase everything. Up to 12 characters, including spaces, can be used in the volume name. Also it will add up to 127 catalogs. Each catalog takes up one block on a disk/dp and can hold 39 file entries.

HELLOBCD changes your SmartBASIC disk/dp to run a HELLO file from any drive every time it is booted. The Hello file can be on a different disk/dp.

MENU displays files of a disk/dp one at a time and gives you the option to load or run it.

MODIFIER displays files one at a time, the starting block, the amount of blocks used by a file and the file date. It will let you lock or unlock files, delete files, change file type (H/h/A/a) and change the file date.

COPY will copy disk and dp, letting you choose the source and destination drives, read the catalog and copy only the blocks used. It doesn't have to check every block. It also has an override feature to copy all blocks, and shows correct blocks unused when copying from any drive.

PURGE gets rid of deleted files from the catalog and squeezes the contents of a disk/dp. This eliminates NO MORE ROOM errors when you do have room on a disk/dp, which is very useful.

MANAGER lets you copy files from one disk/dp to another. You view files one at a time with the option to copy the file or not. It will copy all types of files, such as SmartBASIC,ADAMCalc, etc.

TOOLKIT (block modifier and copier) allows you to view the contents of a disk/dp and copy and modify blocks. You can load up to 16 blocks at a time.

HMODIFY takes machine language out of memory, modifies it and stores it in an A file that can be sent over the modem. Subroutines up to 1K can be done. This program is useful for people who know something about machine language programming.

HRECOVER lets you recover machine language subroutines that were modified by HMODIFY. The program ends up in memory exactly the way it was before it was modified.

Overall, Media-Aid is a very good investment for those who are constantly working with SmartBASIC and other ADAM files that need to be adjusted for their use.

Media-Aid can be ordered through the mail from Walters Software Co., RD#4 Box 289-A, Titusville, PA 16354. Media-Aid retails at \$19.95 for disk/dp.

### **New Basic Command**

Here is a new command that is not mentioned in SmartBasic's Manual or in most published ADAM books.

VARPTR is a BASIC command word which is used to pass quantities to machine-code programs and can be used in a variety of FIND OUT WHERE commands. VARPTR means find the variable pointer, and it is a way of finding the address of a variable in the variable list table, so that the variable value can be used in a machinecode program.

When you type: ? VARPTR (A), what is printed on the screen is the address in the variable list table where the first byte of variable A is stored. By PEEKing at this address and the addresses above and below it, you can find all the bytes that make up the variable list table entry forA.

The bytes that make up a floating-point number are by no means easy to interpret, because they consist of a binary fraction and a power of two by which it has to be multiplied.

Finding the address from VARPTR is useful when making use of ROM routines for displaying or operating on the number.

*Anthony Yulo 111-2 Spruce Street MinotAFB, ND 58704*

### **Bob's Business The Community Community Community Bob's Business...**

If we run our AdamCALC program built over the last issues, we obtain the following output:

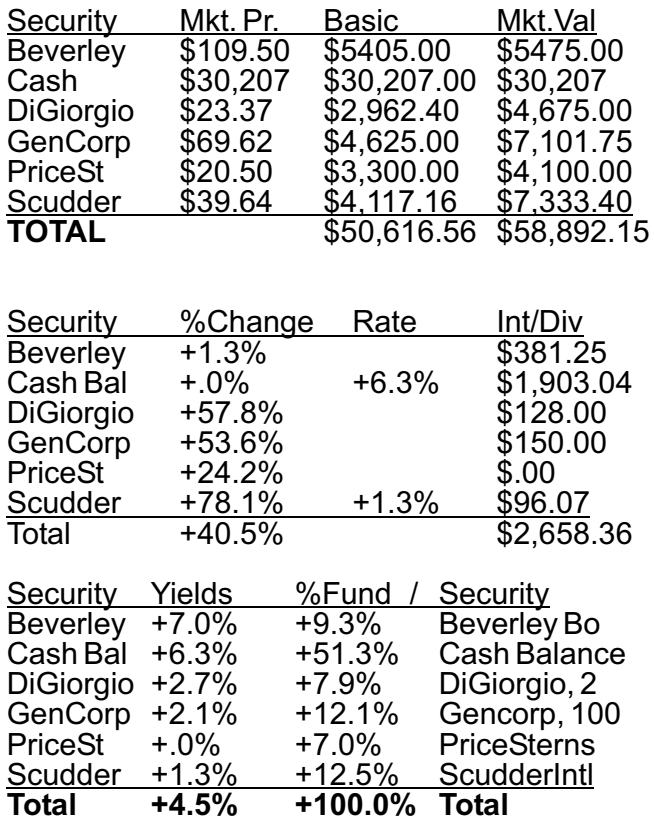

If you are an investor, I hope the uses are apparent. The % Change column shows us how each individual investment in our portfolio has performed (measured as change in value since we bought it divided by purchase price). The total percent change is also shown.

The Yields column shows the yield on each asset held, and the yield on the total portfolio. I find it very useful to the sort function to list the assets by yield from high to low and thinking about the resulting column.

The % Fund column is very important, since it can be used to see if our portfolio is balanced as we think it should be. I find that it is very easy to lose track of portfolio composition, and I again use the sort function to list assets by % Fund from high to low once a month and using the output of the column to make decisions.

Next month we will start a program to do linear regression, a useful statistical tool.

Bob Trezevant 969 East Ninth Street Tucson,AZ 85719

...To all members who have purchased #541 Fortune Wheel (LOGO) from the AUG library: There is a problem with the program. The name of the files WORDLIST1 and WORDLIST2 should be WORDSLIST1 and WORDSLIST2. To correct this, simply RENAME the files using BASIC or Disk Manager. In BASIC, type RENAME "old filename", "new filename", d#.

...Once you load BASIC, you are able to load and run any of our BASIC Library Programs. Insert the disk/dp into the drive and type catalog. (DO NOT RESET.) All the programs that are on the disk/dp will appear on screen. Now just select the program you want and type RUN "filename",d# <Return>. The filename should be typed exactly as it appears. The program will take a few minutes to load.

...The 64K Expander will give SmartWRITER, ADAMCalc, etc. additional memory as workspace immediately after installation.

...Definitely buy a commerical copy product and make a copy of your SmartBASIC. Keep the original as a master, away from the computer. If you do not have a spare, buy a second copy NOW. Without SmartBASIC, you cannot run any ADAM games or other BASIC programs.

...You can stop files from scrolling on the screen in CP/M. By pressing CONTROL-S, you will be able to stop it at any time. Press any key after that to continue scrolling. If you prefer to print the document, just press CONTROL-P and then type TYPE <filename>. However, make sure you press CONTROL-P after you have finished printing to turn off the printer.

...To make it easier to write and edit documents and programs in SmartWRITER, switch to the moving window mode. In this way you will be able to see all the text on one screen. You can also use the moving window when you want to design a table with many columns. All the columns are displayed exactly as they will appear on the page.

...The best way to send disks by mail is to use commercial boxes made for the purpose. If such a box is unavailable, sandwich the disk between two pieces of sturdy cardboard and wrap securely. Make sure the package cannot be bent. Write "MAGNETIC MATERIAL — HANDLE WITH CARE" on the wrapping.

### **New Library Programs Library**

### **550 Home Filer**

This program uses a 128K data file with an 8K index file to handle just about any Kind of database. The index file is BLOADed from 30000 to 38000, and the records are brought in four at a time 1K below 30000. The first 16 characters of each record are used to form the index; this is to avoid the time-consuming and restrictive chore of defining fields and their lengths. Each data record cannot exceed 255 characters. Since they are text records, you can insert RETURNS anywhere in the records to format them or let the screen wrap do the formatting for you. This utility is what you make of it.

To run this program on tape you must change POKE 1118,4 to POKE 1118,8, in line 860; this will read blocks from tape drive 1 instead of disk drive 1.

### **551 MindReader (Games)**

MINDREADER: The computer will predict the number left over after you have gone through the process. You might need a piece of paper to go along with this program, or you can do it in your head. ILLUSIONS: This game is to see if you have a very good eye. The computer will show you seven different illusions and will ask you some questions. DICEGAME: This program was written according to the official rules for the game. Not only are there random generators for each die, but there is a random seed for the generators when starting the game. So each time the game is started the first throw of the dice will be different. 26 MATCHES is a game of skill, and may the best person win. The game begins with a row of matches. Each person takes a turn removing 1, 2, or 3 matches until they are all gone. Whoever takes the last match loses. GRAPHBUILDER (GRAPHBUILD) will allow you to create line or bar graphs and save them. MANSION: Some say it's haunted, others say it's cursed. Whatever the truth, no one has ever recovered the fabled mansion diamond. Your task is to enter the mansion, find the diamond and then get out safely. THE WORLD generates a terrestrial planet. STARTREK: ADAM challenges the Klingon pirates. Your mission, as captain of the Federation Starship Enterprise, is to find and destroy the invaders before time runs out.

#501 BUSINESS #502 EDUCATIONAL #503 TRAVELER GAMES #504ADVENTURE GAME #505 JOURNEY GAME #506 GAMES #507 MISCELLANEOUS #508 SCIENTIFIC #509 MATHEMATICS #510 GRADEBOOK #511 GRAPHICS #512 HOME FINANCE #513 GAMES II #514 EDUCATIONALII #515 HOMEADDRESS MANAGER #516 GAMES III #517 UTILITY I #518 BUSINESS II #519 GAMES IV #520 UTILITY I #521ALPHA(Logo) #522 TURTLE (Logo) #523 SLOT (Logo) #524 GRAPHICSII #525 GAMES V #526 UTILITY III

- + #527 CHESS & GOLF
- + #528 HELP with CP/M
- + #529 CATALOG

#530ASTROLOGY #531 MATHEMATICS III #532 EDUCATIONALIII #533 GAMES VI #534 MORSE CODE+ (Utilities) #535 DIET PARTNER #536 U.S. PRESIDENTS+ (Educational) #537 U.S.A. RACING & GAMES (Games) #538 VOCABULARY #539 SPRITEANIMATION (Graphics) #540 MISCELLANEOUS II #541 FORTUNE WHEEL(Logo) #542 HIT IT (Games) #543 PERSONALFINANCE PLANNER #544 MRDRAW (Games) #545 DATALYZE (Utilities) #546ADVENTURE GAMES II #547 CONCENTRATION (Games) #548 GOLDENADVENTURES (Games) #549 TIMEORGANIZER (Utilities)

\* #550 HOME FILER

- #551 MINDREADER (Games)
	- \* New Contributions + CP/M Programs

### **Adam BBS Listing**

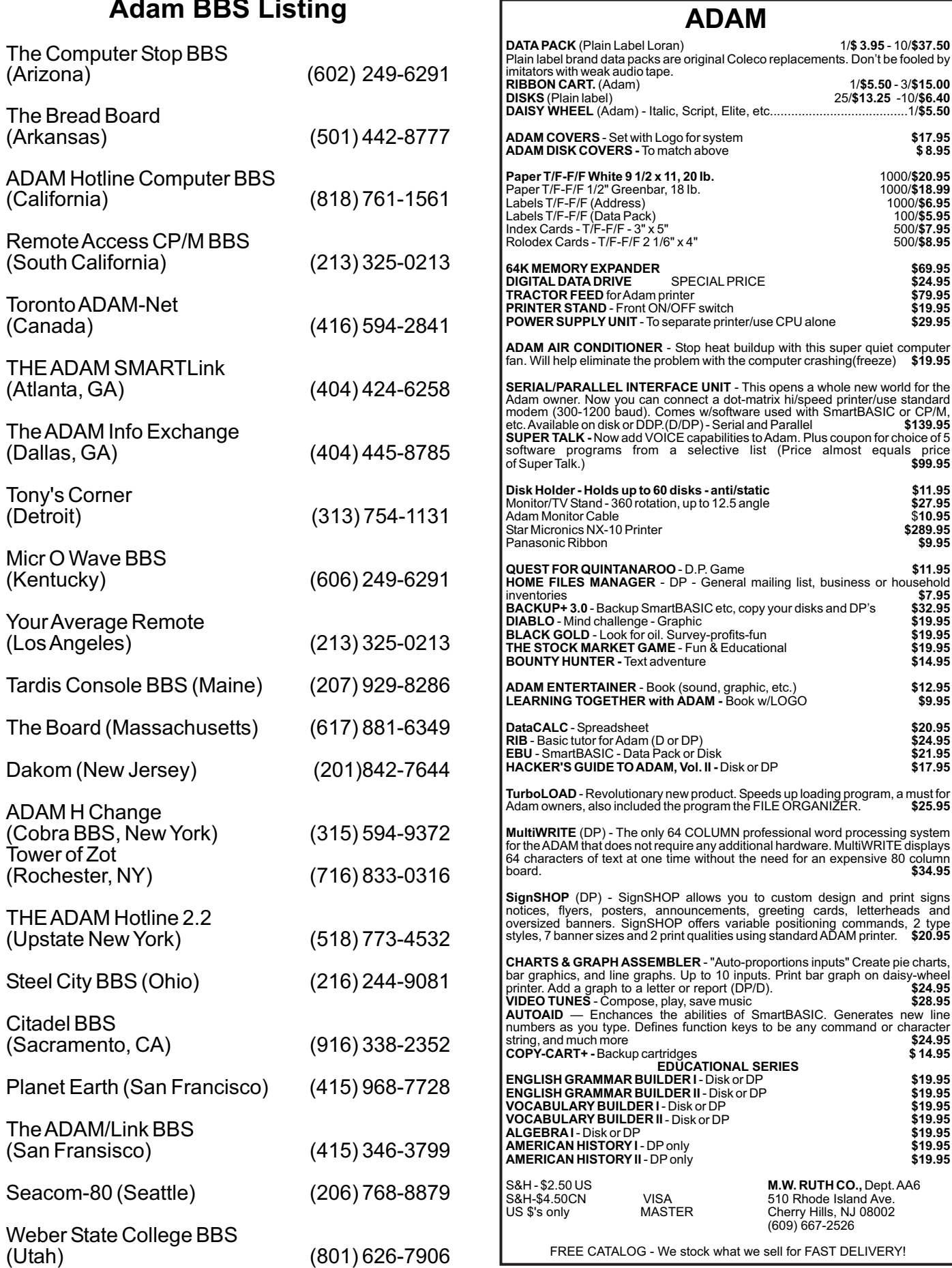

 $\Gamma$ 

### **Walt's Corner Community Community Relationships Helpful Hints**

*by Walt Wright*

Here is some more news about third party hardware for the Adam. In the southeast area there is a group working on a logic board, along with software and a plug-in to your right side port, that will allow you to use IBM compatible Disk Drives. THIS DOES NOT MEAN YOU CAN USE IBM SOFTWARE.

There are manufacturers that manufacture the IBM drives and they generally sell on the open market for between \$90.00 to \$130.00. The board and software will allow you to add as many as three IBM drives. Also, they are double sided drives, allowing more storage for your files.

There is also another manufacturer working on a tape formatter that will allow you to format and make your own ADAM-compatibte tapes. There will be two versions, one being internal, that will allow you to flick a switch, insert a formatted tape in one drive and a blank tape in the other drive, and in six minutes you will have a completely formatted tape exactly as the original. There will be no I/O errors and no fading of the format that sometimes occur when you use a high speed dubber to make your own. Please don't write about these units. I will inform you when they will be available, if and when they are completed. The other version of the formatting unit will require you to have two drives outside of your unit with interconnecting cables. The units will not be too costly.

For those of you interested in SmartBASIC enhancement, there are quite a few programs available, such as SmartBASIC 2.0, SmartBEST 1.0, AutoAid, and INTEL-BEST 3.3. That makes over three dozen changes to SmartBASIC. In the wonderful world of CPM 2.2, there are a number of programs around the country that have been converted to ADAM: Fortran, Nevada Basic, Cobol, Forth and Pascal. I have also been informed that a variation of the Flight Simulator program will be available for theADAM real soon.

There are programmers, hackers, writers and telecommunication experts out there willing to share their knowledge with others. So don't be afraid to write. If someone has written to AUG about something you are interested in, send him a SASE. About 95% of the time you will get a reply.

I thought that, to start out this Helpful Hints article, I would do something a little different. Below is a small program which generates a small explosion sound which can easily be incorporated into your own software projects. (Note: When resetting line numbers to accommodate your own program, don't forget to change the line numbers in line 1000 and 1990).

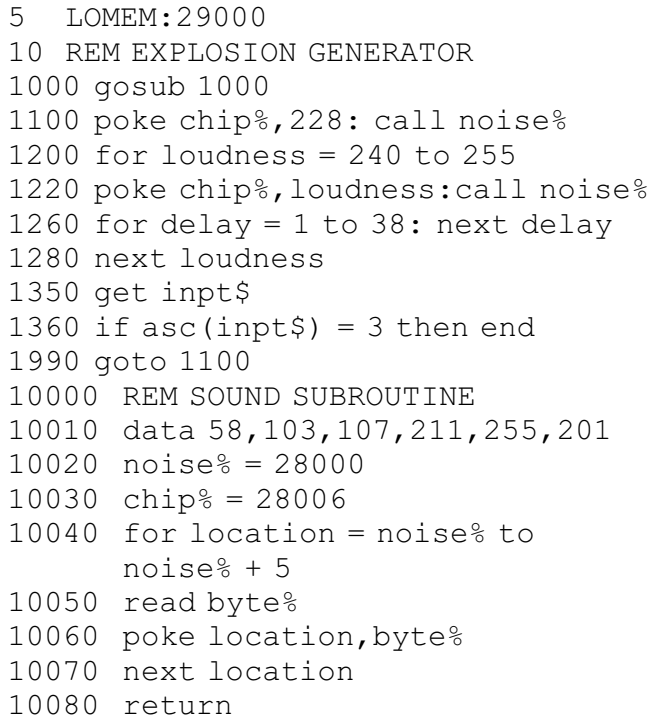

This small addition to a program is worth taking the time to type in and makes a big difference in the finished program.

Next, I have just completed a new program which I would like to trade with other AUGies. It is a selfloading BASIC program which prints out sports pool betting sheets. The program was originally designed for football pool sheets, but I have altered it for use with many other sports. The program will print out multiple sheets, whether you are using fan-fold paper or single sheets. You, at the start of the program, enter the names of the teams and the point spreads (if needed) and let your printer do the rest.

As usual, I am willing to trade programs with other AUGies, Please let me know if you are interested.

*John S. Griffin 745 BeachAvenue Beachwood, NJ 08722*

### **Basic**

### *by Jon Grischke*

The following two subroutines make ADAM'S HGR mode a little easier to draw with. The first routine will clear all drawn graphics from the HGR screen.Any text on the four lines at the bottom will not be cleared. This will help make a small amount of animation possible.

The second routine is for making a quick change from one screen color, both background and foreground, to another. The routines will not work well with the GR mode, but may be used in the HGR2 mode. However, the bottom of the HGR2 screen will not be affected by the routines. The routines can be modified to affect the entire HGR2 screen by changing the eighth byte of each routine from 20 to 24. In fact, any number between 1 and 20 (1-24 in HGR2 mode) can be placed in the eighth byte to erase various lengths of the screen. The second byte of the first routine can be set to 255 to create a solid (all bits set to 1) screen. The second byte of the second routine determines the colors of the 1 bits and 0 bits. The first routine starts at 28000, and the second routine starts at 28012. The following program will load the routines and give examples of their usage.

### **PROGRAM**

5 LOMEM:29000 10 FOR t=28000 TO 28011 20 READ v:POKE t, v 30 NEXT 40 FOR t=28012 TO 28023 45 READ v:POKE t, v 50 NEXT 60 REM \*\* DEMO \*\* 62 HGR:HCOLOR =1: C=0 63 PRINT " Press any key." 65 FOR t=1 TO 20 70 x=INT(RND(1)\*255) 75 y=INT(RND(1)\*175) 80 HPLOT 127, 87 TO x, y 85 NEXT 90 REM \* switch colors \* 95 POKE 28013, 20: REM  $*$  0 bits=4; 1 bits=1  $*$ 97 GET a\$ 100 CALL 28012 110 REM \* clear hgr screen \* 130 GET a\$:CALL 28000 140 c=c+1:IF c=3 THEN END 150 GOTO 65 1000 DATA 62,0,33,0,32,17,0,20,205, 38,253,201 2000 DATA 62,0,33,0,0,17,0,20,205, 38,253,201

# E. & T. SOFTWARE

### **P.O. BOX 821242 DALLAS, TX 75382-1242**

### **(214) 340-8913**

#### **ADAMACCESSORIESAND PERIPHERALS**

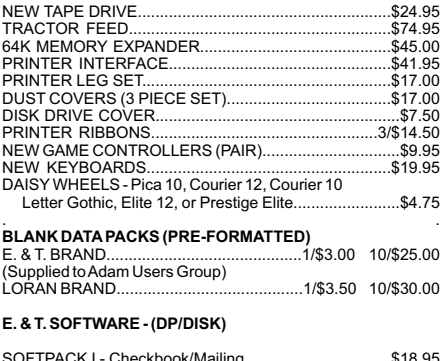

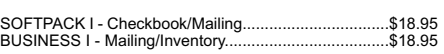

#### **STRATEGIC SOFTWARE - (DATAPACK)**

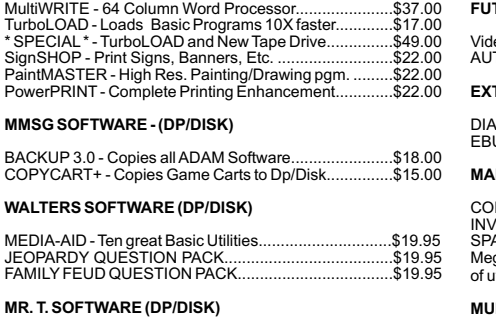

TRIVIAPACK - Great for Trivia Lovers 25 and Older........ \$19.95 CHILDREN'S TRIVIA PACK - Great fun for kids....

#### **ADAM SOFTWARE CONTINUED**

#### **FUTUREVISION - (DATAPACK)**

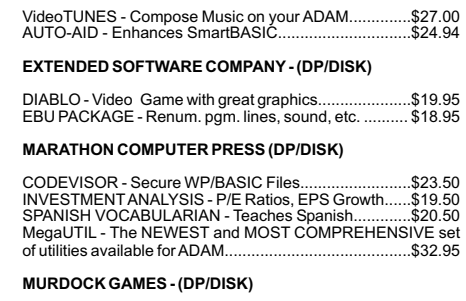

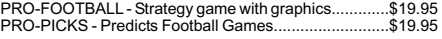

ALL OWNERS OF SOFTPACK I AND BUSINESS PACK I: AN UPDATE IS AVAILABLE IF YOU MADE YOUR PURCHASE BEFORE 11-14-86. RETURN YOUR SOFTWARE WITH \$2.50 FOR POSTAGEAND HANDLINGAND YOU WILLBE SENTTHE UPDATE BY RETURN MAIL.

TO BE PUT ON OUR MAILING LIST, AND RECEIVE A COMPLETE CATALOG, SEND A 22 CENT STAMP. ORDERING TERMS: MC/VISA, MONEY ORDER, PERSONALCHECK, C.O.D. (ADD \$1.90). SHIPPING: \$2.50 USA \$4.50 CANADA. PERSONALCHECKS TAKE TWO WEEKS TO CLEAR.

SmartBASIC VERSION 2 from ADAM SOFTWARE from ADAM RESOURCE DIRECTORY from ADAM SOFTWARE from ADAM SOFTWARE from ADAM SOFTWARE from NEW IMPROVED DATA-PACK FOR ADAM from ADAM HARDWARE/SOFTWARE from *Spectrum Electronics 14 Knightswood Crescent Brantford, Ont. Canada, N3R 7E6 ----- Catalog City 515 Washington Street Hoboken, NJ 07030 ----- The ADAM Resource P.O. Box 90-D Seelyville, IN 47878 ----- R & S Distributing Co. 110 Highhill Road Bridgeport, NJ 08014 ----- Walters Software Co. Box 244 Kalamazoo, Ml 49005-0244 ----- Challenge Ware 5801 Foxboro NW Canton, OH 44718 ----- C & A Products RR 2 Box 552 Rolla, MO 65401 ----- In House Service Reps. Don Pearlman 620 Harmon Cove TWRS Secaucus, NJ 07094 \*\*\**

The VENDORS column is not advertising. We will list, as space allows, those vendors who offer hardware or software AUG members might be interested in. These listings in no way represent the endorsement ofADAM USERS' GROUP, Inc.

### **Vendors CP/M Stuff**

Wouldn't it be something if we could have programs with the same name on the same disk/data pack? The kids could play or work in different USER areas and you could keep your records in still another USER area. Well, CP/M does it again. There are 16 USER areas (0-15) that you can get into. None of them interfere with each other. Let's see how they work.

Place your CP/M disk/data pack in drive A. Warm boot [Control-C] and at the prompt type DIR. All that good stuff is there. Now at the A> type USER 3. Another A> will appear. Type DIR again. How about that? There are NO FILES there.

Try another area [USER 1 or USER 15, etc.]. None have files. Each of these areas can be used for files or programs that you would like to keep separated. However, when you STAT your disk/dp, all programs in all areas are counted in used storage.

In order to move programs from one area to another or from one drive to another, the destination area must have PIP.COM on it. You cannot type USER 3 and then type PIP because PIP.COM is not in that USER 3 area. CP/M comes through once more. Another "resident" lets you "SAVE" PIP.COM in any or all of the 16 areas.

Type USER 0 again and at the A> type DDT PIP.COM. (Be sure DDT.COM is on your disk/dp.) At the - type GO. There will be another warm boot.

Type USER 3. At the A> type SAVE 28 PIP.COM. (The 28 is the number of hexadecimal pages in PIP.COM.) Now type DIR. We now have a file in USER 3 called PIP.COM. Let's use it to GET other programs from USER 0 on the same disk/dp.

At theA> type:

PIPA:=A:EXAMPLE.TXT[GO]

You have just PIPed EXAMPLE.TXT from one USER area (0) to another (3). The [GO] means Get from user 0 (zero). You can move from USER to USER with the [Gn] parameter.

To find what USER areas are being used, just type STAT USR:.

Try it now to see how many contain files.

### **Better-Looking Programs Special Offer**

*by Scott Hearan*

Two ways to make a program look better are by changing screen and text color and by adding music.

The addition of music can be done quite simply, adding only an extra block of data. I've even written a collection of programs that are entirely music. When booted, ADAM plays the Star Wars theme and draws a graphic illustration of the Death Star. It's only a novelty, but when integrated into larger programs it does add a bit of excitement.

To learn the art of programming music, refer to The Coleco ADAM Starter Book, published by Sams. Chapter 9 deals with the four voices of ADAM. ADAM has three frequency voices and one "noise" voice. When you experiment with these voices, you will recognize some of the sounds as coming from some game cartridges you've played.

You can order the book by writing to Howard W. Sams & Co., Inc., 4300 West 62nd Street, P.O. Box 7092, Indianapolis, IN 46206.

If you have any questions about BASIC, write to me:

Scott Hearan 1511 West Fredonia Street Peoria, IL61606

All letters will be answered if a self-addressed stamped envelope is enclosed with your question.

AUGment is an AUG membership newsletter published 6 times yearly. The following rates apply:

U.S. & DOMESTIC .... \$25.00 CANADA& MEXICO.... \$30.00 (U.S. FUNDS) INTERNATIONAL...... \$35.00 (U.S. FUNDS)

Back issues, when available, are \$3.00 each (sent prepaid). Send payments to: Adam Users' Group, Back Issues, Box P, Lynbrook, NY 11563...Circulation number - (516) 746-0066.

Al Gerson, Editor and Publisher Loretta Picone, Co-ordinating Editor

Although it is a policy to check material placed in the AUGment for accuracy, AUG offers no warranty either expressed or implied and is not responsible for any losses due to the use of any material in this newsletter. Articles which are submitted by users and published in

WHILE THEY LAST...AUG is now offering a special discount on back issues. You may order all six Volume 1 issues (1984), including the Volume 1 index, for \$15.00 PER VOLUME. The binder is not included in this special offer. Send your check (with ID#) to AUGment Back Issues, P.O. Box P, Lynbrook, NY 11563.

### **STAGE FRIGHT The Final Curtain**

**\* \* \* \* \* TWOYEARS IN THE MAKING\*\*\*\*\***

**/** \\\\\\\\\\\\\\\\\\\\/////////////////// \\\\\\\\\\\\\\\\\\\\//////////////////// *PLAYING NOW AT A COMPUTER NEAR YOU!*

Trapped in the abandoned theater. Can you get out? Can you SURVIVE?

PUZZLES, PITFALLS, *PRESTIDIGITATION ~~~PUNS~~~*

Text adventure game with MUSIC, TEXT, ANIMATION, 17 SPECIAL FUNCTION KEYS, SAVED GAMES,AND MUCH, MUCH MORE! ! !

BALCONY SEATING AVAILABLE - \$29.95

SPECIFY disk or data pack

SEND CHECK TO: Mike McCauley 1442 Sorrel St. Simi Valley, CA93065

(Calif Residents add 6% sales tax)

AUGment, and which describe hardware modifications, are not by Coleco Industries, Inc.

AUG is provided as a service to its members for the purpose of the exchange of ideas to enhance the usage of the ADAM Computer. As such, little or no evaluation of the programs or products advertised is performed by Coleco Industries, Inc., in general, and AUG in particular. The prospective user is hereby put on notice that the programs may contain faults, the consequence of which Coleco in general and AUG in particular cannot be held responsible. The prospective user is, by virtue of obtaining and using these programs, assuming full consequences.

AUG is in no way affiliated with Coleco Industries, Inc., other than its need to receive the latest up-to-date information from the company regarding the ADAM Computer.

*COPYRIGHT©* 1987 Adam Users' Group, Inc.

### *DISCOUNT HOME COMPUTER SUPPLIER* **1671 East 16th ST., SUITE 146 BROOKLYN, N.Y. 11229**

#### **COMPUTER PERIPHERALS FOR THE ADAM**

**45.00 19.00** EXTRA DIGITAL DATA DRIVE..................................... **69.00 65.00 ADAM DISK DRIVE (Limited Supply).......................225.00** ADAMLink Modem....................................................... **COMPUTER SUPPLIES FOR THE ADAM 5.50 5.50** Emphasis, Courier 72.......................................Each PRINTER RIBBONS FOR ADAM.........................Each **18.50 5.50 5/25.00 10/39.00 SPECIAL INTRODUCTORY OFFER** -ALPHA1 **10/19.00** DIGITALDP........................................................ **15.00** PARALLEL INTERFACE UNIT w/Cable & Software. SPEECH SYNTHESIZER UNIT/CLOCK CALENDAR........ **\$69.00 109.95** 64K MEMORY EXPANDER TRACTOR FEED ASSEMBLY........................<br>ADAMI ink Modem DAISY WHEELS - Pica 10, Courier 10, DUST COVER FOR ADAM....... (Vinyl brown 3 piece — CPU. KYBD, PRT) LORAN DIGITAL DATA PACK .............................Each MAXELL 5¼ SS/DD DISKS (10).................................

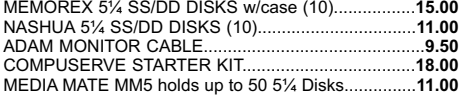

#### **SUNRISE SOFTWARE FOR ADAM**

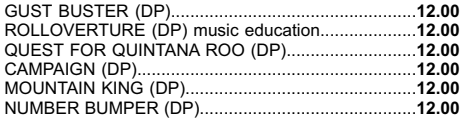

#### **STRATEGIC SOFTWARE**

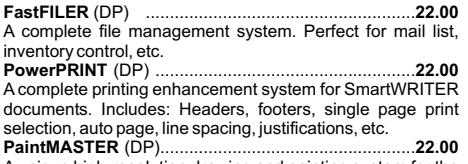

A unique high-resolution drawing and painting system for the ADAM. Variable brush sizes, foreground and background colors, ICON driven command functions. LOAD & SAVE graphics.

**TurboLOAD 27.00** (DP)......................................................... No longer will you have to wait several minutes while your for the ADAM that does not require any additional hardware. MultiWRITE displays a full 64 characters of text at one time without the need to purchase an expensive 80 column board.

**MultiWRITE 36.00**

(DP)........................................................ The only 64 COLUMN professional word processing system

**STRATEGIC SOFTWARE** (Continued)

ADAM loads your favorite program into memory. With TurboLOAD, your programs will load as much as ten times faster! Also comes with File Organizer which will allow you to load, run, rename, lock, unlock, and catalog any program that are contained on any data pack or

#### **SignSHOP 22.00** (DP)........................................................... SignSHOP will allow you to custom design and print signs, notices, fliers, posters, announcements, invitations, greeting cards, letterheads and oversized banners. SignSHOP offers variable positioning commands, 2 type styles, 7 different banner sizes and 2 print qualities using standard ADAM printer.

**PACKCOPY** by SAGE ENTERPRISES. This program will **29.00 DEMONS & DRAGONS** GAMES, etc. Disk or Data Pack................................... (Disk/DP) make backup copies of ADAM software. Makes backup copies of SmartFILER, SmartBASIC, SmartLOGO, SUPER

**25.00 PERSONAL ACCOUNTANT** by SOFTSYNC INC. Double **21.00** schedules. Digital Data Pack......................................... Test your strategic skills in this easy to use role playing Fantasy adventure... entry bookkeeping system. Compiles financial reports, large data base, breaks down expenses, amortization, payment

#### **COLECO SOFTWARE FOR THE ADAM**

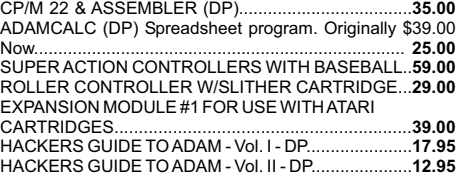

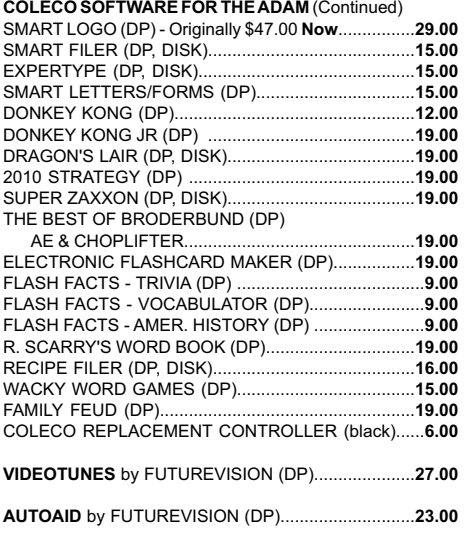

**COPYCART+** by MMSG (DP, DISK) .........................15.00 This program copies most Coleco compatible cartridges to either data pack or disk.

#### **A-WARE EDUCATIONAL SOFTWARE:**

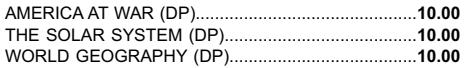

#### **MONITORS**

**169.00** SAKATA SC-100 13" Composite Color Resolution.... **109.00** Thomson 12" Green or Amber with SOUND................

#### **MARTIN CONSULTING SOFTWARE**

**25.00** SMARTBASIC BONANZA On Data Pack, priced at.... **25.00** FANTASY GAMER On Data Pack, priced at...............

*FOR MORE INFORMATION OR TO BE INCLUDED ON OUR MAILING LIST SENDASELF-ADDRESSED STAMPED ENVELOPE TO THEABOVEADDRESS. —* **THANK YOU —**

#### **ORDERING & TERMS:**

Send cashier's check, money order, personal or company check. All orders shipped within the continental USA add \$2.50 per order shipping charges. APO, FPO, ALASKA, HAWAII, PUERTO RICO & CANADA add 5% of total order (MINIMUM \$4.50) for shipping charges. NY State residents must add sales tax. C.O.D. orders phone 718-336-7612. Canadian orders must be in a Postal Money Order in U.S. currency. Price/Availability subject to change. WE WILL NOT BE UNDERSOLD. WE WILL MEET OR BEAT ALL ADVERTISED PRICES FOR ANY ITEM THAT WE CARRY. JUST INCLUDE A COPY OF THE AD WITH YOUR ORDER.

### **ADAM USERS' GROUP, INC.**

POST OFFICE BOX P LYNBROOK, N.Y. 11563

### **ADDRESS CORRECTION REQUESTED**

### **NOTICE**

It's time for some AUGIES to renew their membership. If your AUGment label has **RENEW** printed on it, your membership will expire after the next issue.

The renewal rate is \$25.00 U.S.A. ....\$30.00 CANADA (U.S. Funds) and should be mailed to , **AUG RENEWAL** P.O. Box P, Lynbrook, NY 11563.

### **\*\*\*\* IMPORTANT\*\*\*\***

Please write your ID# on the face of the check. The number on theAUGment label is your ID number.

**BULK RATE U.S. POSTAGE PAID** Farmingdale, N.Y. Permit No. 51